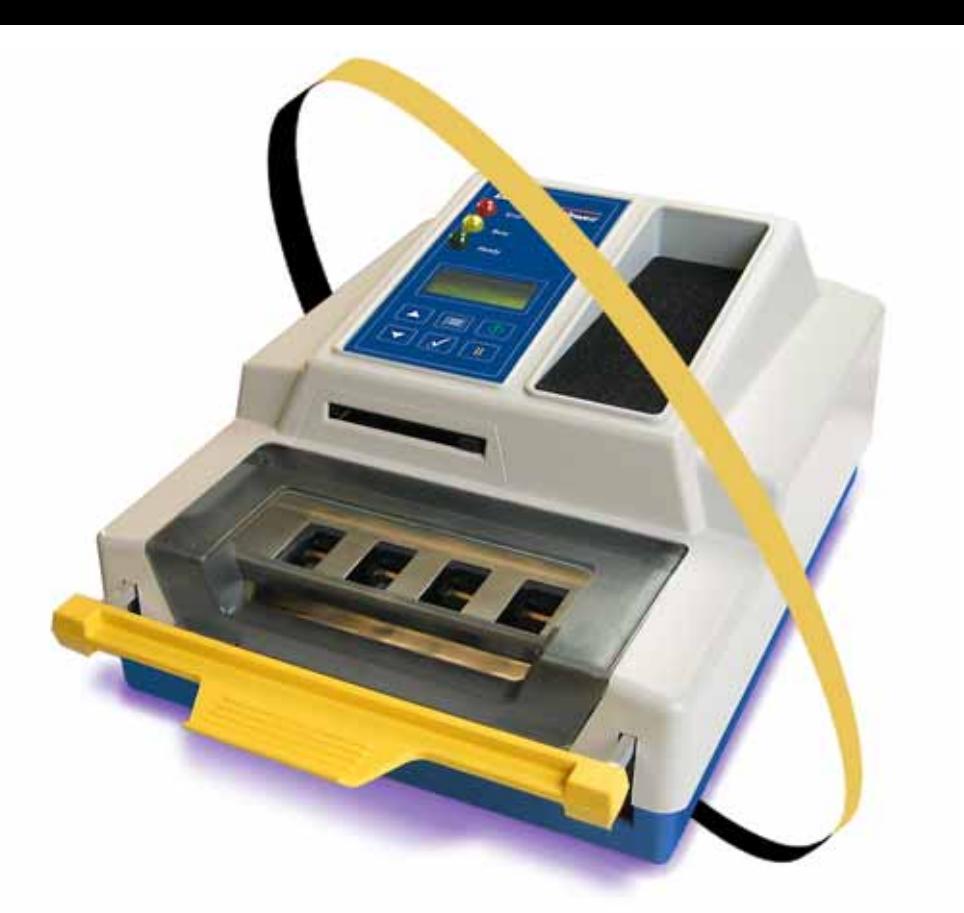

**C**ongratulations on purchasing **FlashPAK**™— a scalable desktop solution for engineering and manual production programming of Flash devices using the latest *FlashCORE* technology.

FlashPAK programs device package types: TSOP • CSP • PLCC • SOIC • BGA • µBGA, • FBGA, • EBGA, • TFBGA, • QFP, • TQFP, • PoP, and more, and supports microcontrollers and EPROMs. 983-0708-005E

For support send e-mail to **support@dataio.com** or see the **FlashPAK Operator's Guide**.

On the Web: **[www.dataio.com](http://www.dataio.com)** [USA] **[www.dataio.de](http://www.dataio.de)** [Germany] **[www.dataio.cn](http://www.dataio.cn)** [China]

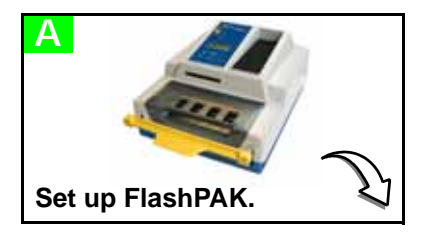

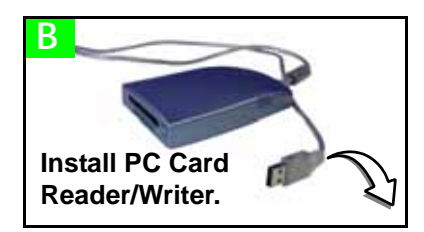

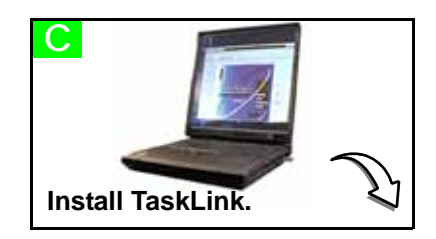

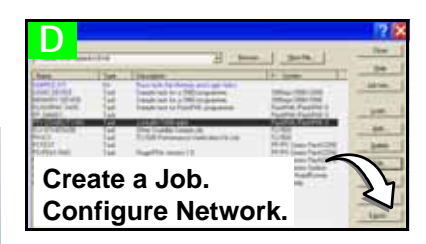

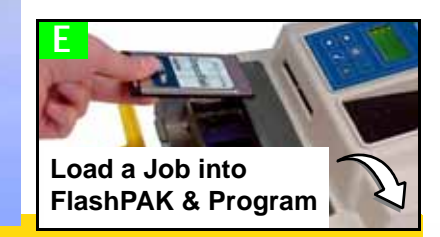

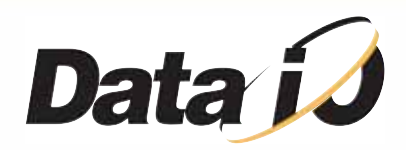

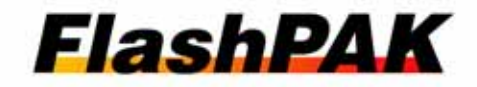

1. Unpack FlashPAK. Use ESD precautions. Plug an ESD strap into the back.

2. Lift off the Actuator Cover.

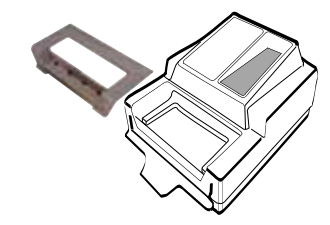

3. Unbox the Socket Adapter.

4. Lift the bracket open and install the Socket Adapter onto the dowel pins.

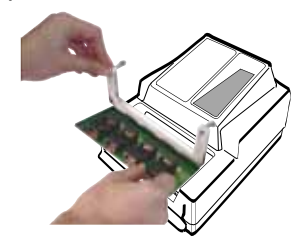

**THE AND SIDE IT IS AND STATE OF A SIDE OF A SIDE IT IS A SIDE OF A SIDE OF A SIDE OF A SIDE OF A SIDE** bracket grooves, flanges up, until it snaps into place. The part number is visible from the front.

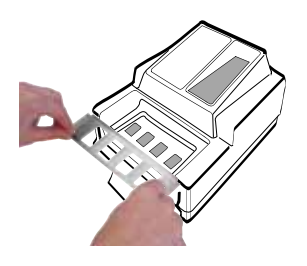

5. Lower the bracket and screw in two screws. An hex key (Allen wrench) is included.

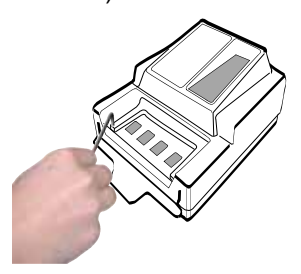

6. Unbox the metal Actuator Plate

**NOTE**: The yellow Actuating Bar must be in the up position.

7. Replace the Actuator Cover.

8. Plug in the Power Cord.

9. Plug your Ethernet cable into the back of FlashPAK if you want to use

This is a 10BASE-T connection for FlashPAK and FlashPAK II, and 100BASE-T connection for FlashPAK III and higher.

**If your PC already has a PC Card Reader/Writer, skip to C.**

**To install a Card Reader/ Writer (ATA drive) with USB cable onto your Windows-based PC:**

1. Plug your card reader into the PC that will get TaskLink installed.

Windows XP and Vista detect and install the correct driver(s) when the reader is connected.

1. Start TaskLink by double-clicking the icon.  $T_I$ 

2. Follow instructions that came with your card reader.

**NOTE**: More than one new drive letter may appear in Windows Explorer. The Compact Flash (CF) drive is the only one required.

**NOTE**: Any card adapter that comes with the reader is extra. FlashPAK supplies what is needed.

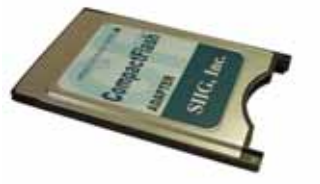

1. Start your computer.

2. Unbox the FlashPAK CD and put it into your computer's CD drive. It has TaskLink-for-FlashPAK on it.

3. If the CD doesn't auto-start, click *Start* > *Run*. Then type **D:\setup.exe** into the command box, if 'D' is the drive letter of your CD drive.

Note: If this version of the TaskLink application is not on the target computer, the Install Wizard automatically checks the boxes for FlashPAK and TaskLink.

4. Ensure that boxes for *TaskLink Program Files* and **⊠** FlashPAK *System Software and Algorithms* are checked. If there is a preexisting TaskLink application on the target computer, checking the boxes will write over your existing version (recommended). Click *Next*.

Continue the Install Wizard setup instructions.

**CAUTION:** Do not switch power off when the yellow lamp is blinking.

2. If FlashPAK is not the current programming system, click *System* > *Select Programming System.* Select *FlashPAK* and then *OK*.

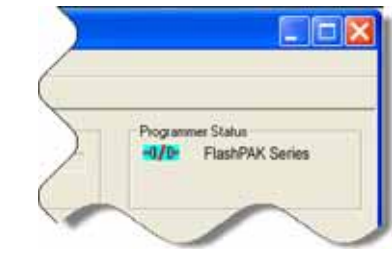

2.  $\sqrt{66}$  In TaskLink open the Task Manager and select the job you created (step D1). Click *Load*.

3. Click *System* > *Options*. Then click the *Communications* tab. Enter the drive letter for your PC Card reader. Click *OK*.

> $3.$   $\frac{9}{66}$  Select your target programmer/drive and click *OK*.

the Network option.  $\frac{P}{A}$ 

4. Click *Task* > *Task Manager*.

5. Click *Add*, and type a name for your new job. Click *OK*.

6. (Optional) In the *Edit Task* dialog that opens, enter a description.

7. In the *Edit Task* dialog, select a device by clicking the drop-down arrow next to the *Primary Device* box.

8. In the *Select Device* dialog window, click your target device, then click *Select*. If you are asked if you want to reset device specific parameters, click *Yes*.

9. Click the *Data* tab. Type a data filename into the *PC file* box, or browse to your filename (you must have a data file to copy to your target device), or click the drop-down arrow and click *c:\dataio\tlwin\demo.dat* to use the demonstration file.

On the other tabs, all information is set to default values and can be visited and changed for your specific programming options. Click *OK*.

1. Insert a PC Card (or Compact

Flash and Adapter) into the Reader/Writer.

2. In TaskLink, close the T*ask Manager*, then click *Tools > Create Network Configuration Card.* 

### <span id="page-1-4"></span>3. Click *Next*.

4. Type in the data for the desired FlashPAK: • *Programmer Port* number, • *IP Address*, • *Subnet Mask*, and • *Default Gateway*. Your Information Systems (IS) Department should supply these numbers. Click *Next*.

5. If you use a *Day and Time Server*, enter its IP Address. Otherwise, select *Not using a Day and Time Server*. Check with your IS Deptartment. Click *Next*.

6. Type in a name to assign to this programmer. Click *Finish*. The Network Configuration is written to the PC Card. Click *OK*.

**NOTE**: Before pushing the eject button on your card reader, be sure to use the proper procedure for closing files on your system. This may mean right-clicking the drive letter in Windows Explorer and selecting *Eject*. Some systems display an icon in the Windows taskbar to stop programs.

7. Remove the PC Card.

8. Insert the PC Card into FlashPAK.

9. Cycle the power on FlashPAK to set your Network Configuration.

**NOTE**: This step assumes that the programmer has not been Network-configured before. If it has, use the steps provided in TaskLink on-screen Help for *Configuring FlashPAK*.

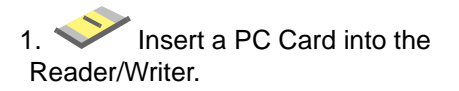

4. (Optional) Enter a *Pass Limit* and *Session ID* in the dialog that opens, and click *OK*.

continued 0

## **Unbox and Set Up FlashPAK. A**

# **Install a PC Card Reader/Writer.**

### **Unbox the CD and Install TaskLink onto Your PC. C**

<span id="page-1-2"></span>**B**

PC Card adapter, supplied

### <span id="page-1-3"></span>**Create a Job in TaskLink. D1**

<span id="page-1-1"></span><span id="page-1-0"></span>**F** a s h P A K

 **(Optional) D2 Set up the Network feature (or skip to E).**

# **Load a Job into FlashPAK via Network อ๊ธ,** or via Card  $\blacktriangleright$ , **E**

**and Program Devices.** 

For computer requirements see the back page.

For information on PC Card Reader/Writers see manufacturers Web sites.

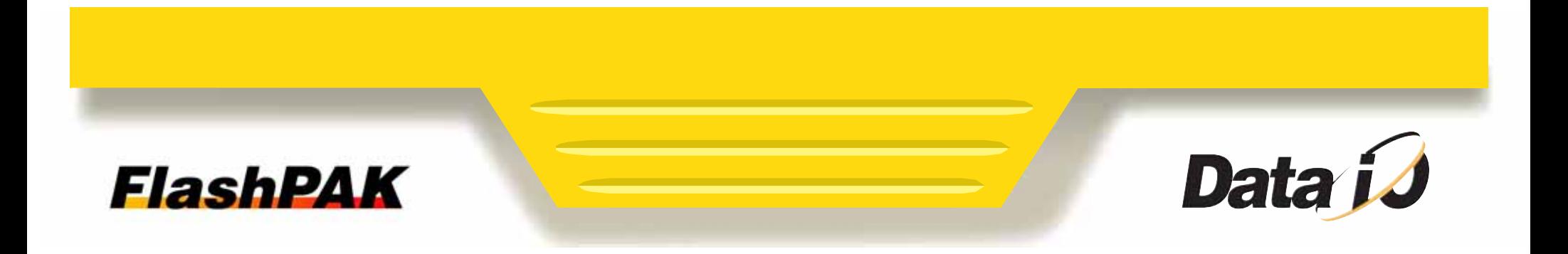

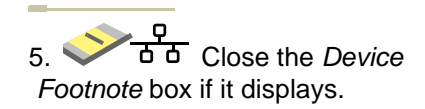

6. Load Job is complete. Click *OK*.

*CAUTION:* Before pushing the eject button on your card reader, be sure to use the proper procedure for closing files on your system. This may mean right-clicking the drive letter in Windows Explorer and selecting *Eject*. Some systems display an icon in the Windows taskbar to stop programs.

7. Eject your PC Card from the computer and insert it into FlashPAK and switch the power on.

**Fast Device Support Online**

#### **Searches**:

In TaskLink click *Help* > *Data I/O on the Web* > *Search for Device Support.*  Select your programmer model.

If no device is found, you can click on Submit a *Device Support Request* on the same Web page.

#### **Requests**:

In TaskLink click *Help* > *Data I/O on the Web* > *Request Device Support.*

For information on FlashPAK see:

- –FlashPAK Operator's Guide (hardcopy included). –in TaskLink click *Help* > *Documentation* > *FlashPAK Operator's*
- *Guide* to see the PDF.

For information on TaskLink see: –the TaskLink on-screen Help menu. –the Data I/O Web site.

*CAUTION:* Never remove the PC Card from FlashPAK while the yellow lamp is blinking.

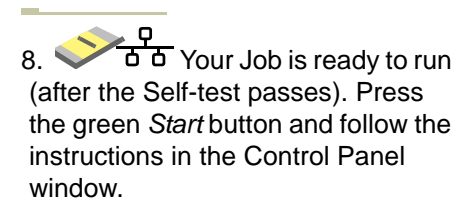

• A vacuum tweezer is supplied for handling devices.

• Lift the yellow Actuating Bar to program devices.

# **PC Cards**

FlashPAKs read type I and type II ATA 68-pin PC cards. PC Cards (originally called PCMCIA Cards) use 68 pin dual row connecting interface.

CompactFlash (CF) cards can be used directly in a PC Card slot as an ATA (IDE) or PCMCIA storage device with a passive adapter. A passive adapter is supplied with FlashPAK. CF is a mass storage Flash memory card format.

New PC Cards must be formatted using FAT16.

## **Computer Requirements (for TaskLink)**

- Operating System: Windows 2000, NT, XP, Vista
- Hard disk space: 90 MB minimum for TaskLink files
- CD ROM drive capable of reading CDR discs
- **Mouse**
- VGA monitor
- A PC Card reader/writer or a port (USB or parallel) to install an external reader/writer

## **FlashPAK Electrical Requirements**

- Operating voltage: 110 to 240 VAC
- Power Consumption: 100 watts maximum
- Frequency Range: 50 to 60 Hz

Data I/O has endeavores to ensure that this document is accurate. Data I/O assumes no liability for error, or for any incidental, consequential, indirect, or special damages, including but without limitation, loss of use, loss or alteration of data, delays, or lost profits or savings, arising from the use of this document or the product that it accompanies.

©2004-2009 Data I/O Corporation. All rights reserved.

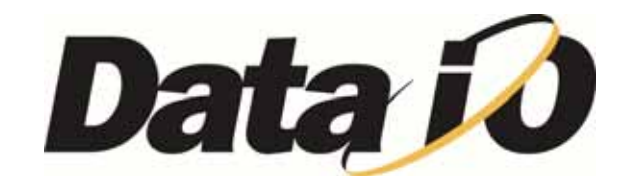